# **Documentation du centre de calcul**

- Site Public -

Publication date: vendredi 21 février 2014

**Copyright © Site du Centre de Calcul de l'Université de Bourgogne - Tous**

**droits réservés**

#### Sommaire

- 1. Présentation du centre de calcul
- 1.1. Présentation générale
- 1.2. Stockage et sauvegarde des données
- 2. Connexion aux machines du centre de calcul
- [2.1. Connexion avec SSH](https://haydn2005.u-bourgogne.fr/dnum-ccub/spip.php?page=article_pdf&id_article=959#outil_sommaire_0)
- [2.2. Connexion en mode gr](https://haydn2005.u-bourgogne.fr/dnum-ccub/spip.php?page=article_pdf&id_article=959#outil_sommaire_1)aphique
- [2.2.1. NX NoMachine \(recommandé\)](https://haydn2005.u-bourgogne.fr/dnum-ccub/spip.php?page=article_pdf&id_article=959#outil_sommaire_2)
- [2.2.2. TurboVNC et VirtualGL](https://haydn2005.u-bourgogne.fr/dnum-ccub/spip.php?page=article_pdf&id_article=959#outil_sommaire_3)
- [3. Logiciels et applications d](https://haydn2005.u-bourgogne.fr/dnum-ccub/spip.php?page=article_pdf&id_article=959#outil_sommaire_4)u CCUB
- [3.1. Environnement logiciel : module](https://haydn2005.u-bourgogne.fr/dnum-ccub/spip.php?page=article_pdf&id_article=959#outil_sommaire_5)s
- [3.2. Lancement des logiciels](https://haydn2005.u-bourgogne.fr/dnum-ccub/spip.php?page=article_pdf&id_article=959#outil_sommaire_6)
- [3.2.1 En mode interactif](https://haydn2005.u-bourgogne.fr/dnum-ccub/spip.php?page=article_pdf&id_article=959#outil_sommaire_7)
- 3.2.2 En batch
- [3.3. Liste des logiciels du centre de ca](https://haydn2005.u-bourgogne.fr/dnum-ccub/spip.php?page=article_pdf&id_article=959#outil_sommaire_9)lcul
- [3.4. Langage de programmat](https://haydn2005.u-bourgogne.fr/dnum-ccub/spip.php?page=article_pdf&id_article=959#outil_sommaire_10)ion et calcul parallèle
- [4. Copier des don](https://haydn2005.u-bourgogne.fr/dnum-ccub/spip.php?page=article_pdf&id_article=959#outil_sommaire_12)nées sur le cluster de calcul (mode déconnecté)
- 4.1. tar
- [4.1. rsync](https://haydn2005.u-bourgogne.fr/dnum-ccub/spip.php?page=article_pdf&id_article=959#outil_sommaire_13)
- [5. Connaître sa consommation CPU](https://haydn2005.u-bourgogne.fr/dnum-ccub/spip.php?page=article_pdf&id_article=959#outil_sommaire_14)
- [6. Reme](https://haydn2005.u-bourgogne.fr/dnum-ccub/spip.php?page=article_pdf&id_article=959#outil_sommaire_16)rciements

# **1. Présentation du centre de calcul**

# **1.1. Présentation générale**

 Le Centre de calcul est un des services de la Direction du Numérique (DNUM). L'informatique de gestion, le service réseaux et la pédagogie numérique sont les autres composantes de la **DNUM**.

Le Centre de calcul met à la disposition des chercheurs, des enseignants et des enseignements des moyens informatiques : 1 *cluster* pour le calcul numérique intensif avec réseau rapide InfiniBand, stockage/sauvegarde de données hautes performances, logiciels scientifiques et bureautiques, systèmes de base de données.

Ce cluster est for[mé par](https://www.u-bourgogne.fr/dnum-ccub/#cluster) des machines sous le système Linux 64 bits, pour accéder aux caractéristiques du cluster cliquer ici.

Une salle de cours à la faculté des Sciences Mirande pouvant être utilisée aussi en libre service individuellement,

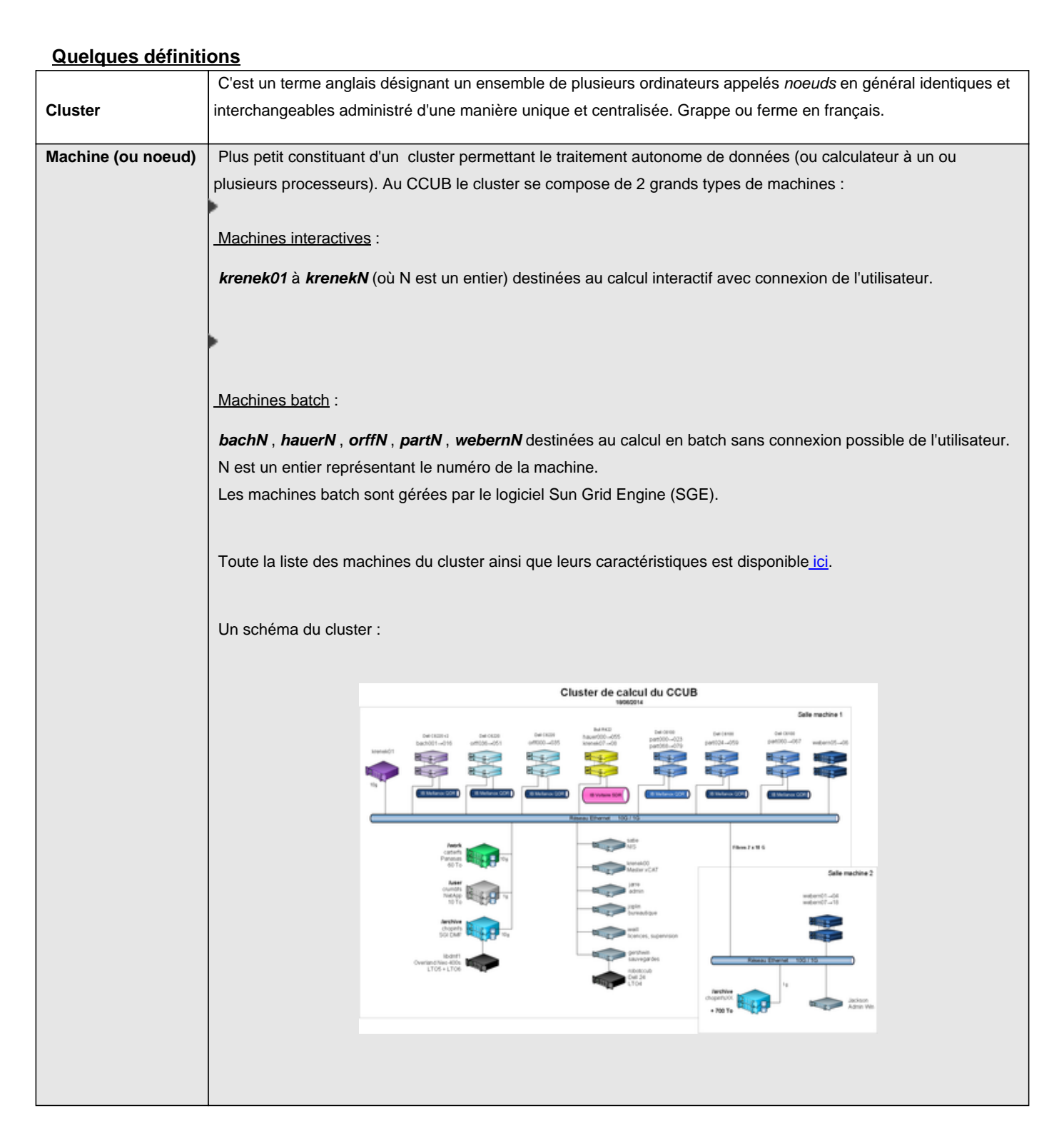

### **1.2. Stockage et sauvegarde des données**

Le cluster contient 3 volumes de stockage : **/user** (/user1 et /user2), **/work** et **/archive**, pour utiliser ces volumes de stockage il faut se connecter sur une machine du cluster (voir : Connexion aux machines du centre de calcul).

La commande espgroup permet d'afficher l'espace disque occupé et le quota pour chaque utilisateur et son groupe. Pour plus d'informations sur l'utilisation de cette commande taper : espgroup --help

Il est très important pour chaque utilisateur de bien gérer son espace de stockage. Il existe des quotas pour chaque espace de stockage qui seront détaillés dans le tableau ci-dessous.

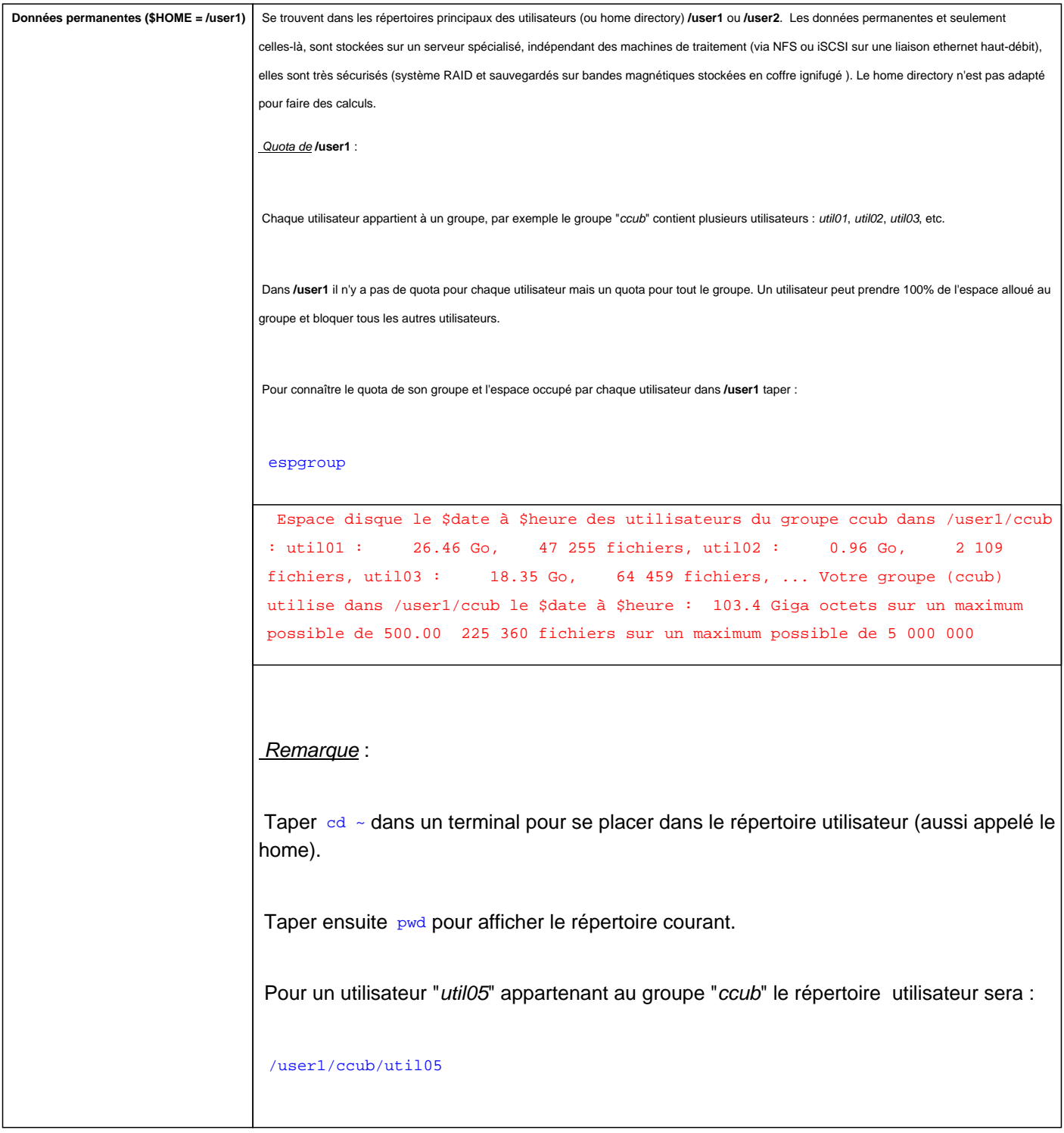

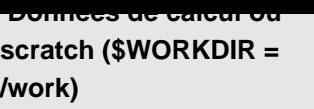

 Se trouvent dans le répertoire **/work** qui est dédié au calcul. C'est un système de stockage haute performance adapté au calcul intensif. Il faut donc lancer tous vos calculs depuis ce répertoire pour ne pas charger les **/user**. Pour cela, copier les programmes, scripts et données de calculs depuis **/user** vers le répertoire de calcul **/work**, les données sont sécurisées (système RAID) mais pas sauvegardées sur bandes magnétiques.

Quota de **/work** :

 Dans le **/work** chaque utilisateur a son propre quota. Pour connaître l'espace occupé par chaque utilisateur du groupe dans le **/work** et le quota maximum de chaque utilisateur taper :

espgroup -wl

Remarque :

Pour copier un fichier de **/user1** à **/work** il faut utiliser la commande **cp** dans le terminal.

Pour un utilisateur "util05" du "ccub" qui veut copier le fichier "calcul.data" de son répertoire utilisateur /user1 à son espace de travail /work :

cd ~ (se placer dans le répertoire utilisateur). cp calcul.data /work/ccub/util05 (copier calcul.data dans /work)

 Pour copier le dossier "repertoire\_calcul" contenant plusieurs fichiers (et/ou sous-répertoires) il faut utiliser l'option -r de cp :

cp -r repertoire\_calcul /work/ccub/util05

Pour copier le fichier "resultat.dat" de /work à /user :

cp /work/ccub/util05/resultat.dat ~ (le tilde "~" représente le répertoire utilisateur)

#### ATTENTION :

 si une copie d'un fichier est effectuée sur un autre qui existe déjà, il sera remplacé sans aucune demande de confirmation. Pour éviter ce genre d'incident, utiliser l'option "-i" ou "-b" pour s'assurer que le fichier existant ne sera pas écrasé, exemple :

cp -i -r repertoire\_calcul /work/ccub/util05

 -i : permet d'afficher un message de confirmation pour écraser le fichier existant. -b : permet de copier en renommant le fichier existant avec un suffixe "~"

.

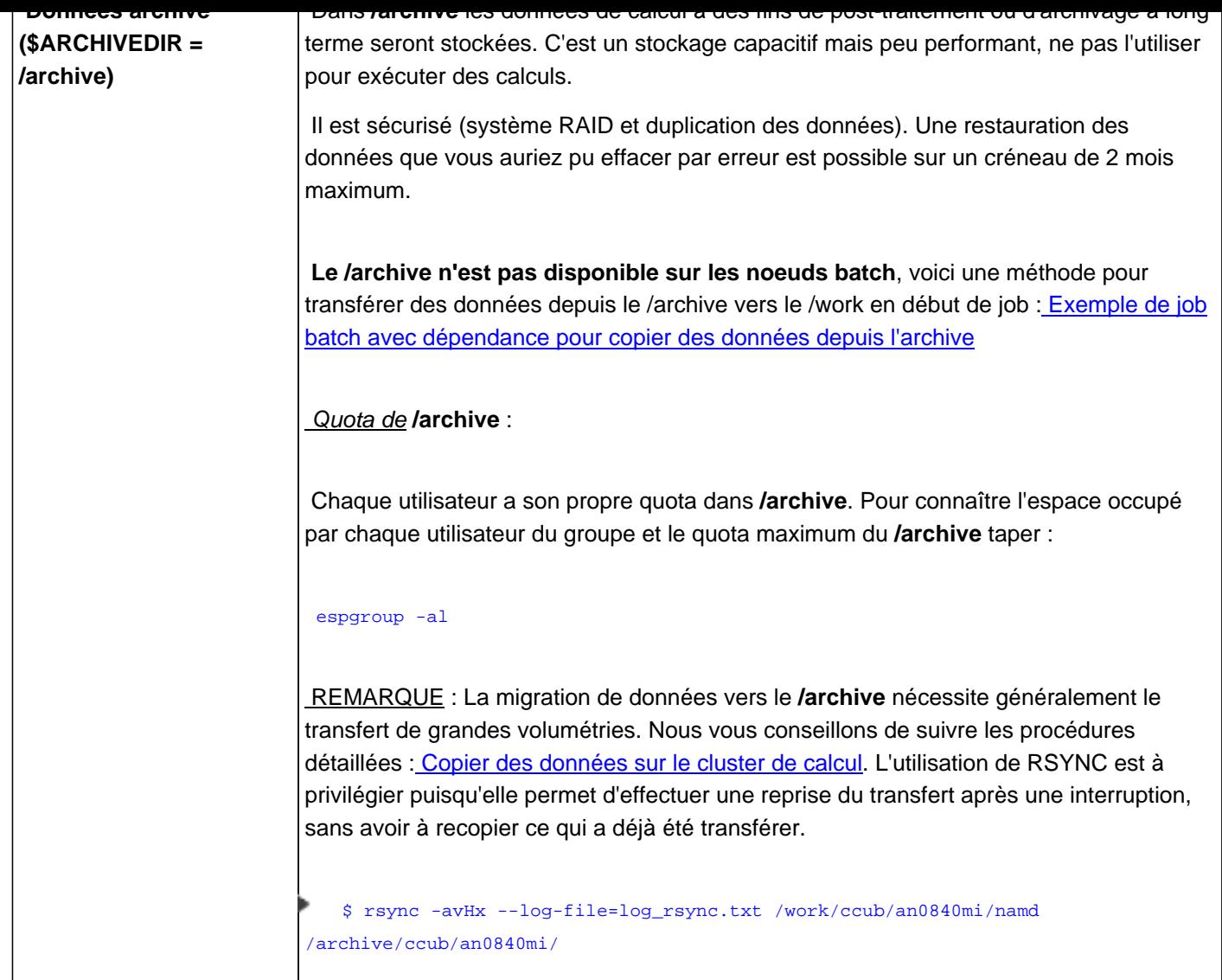

.

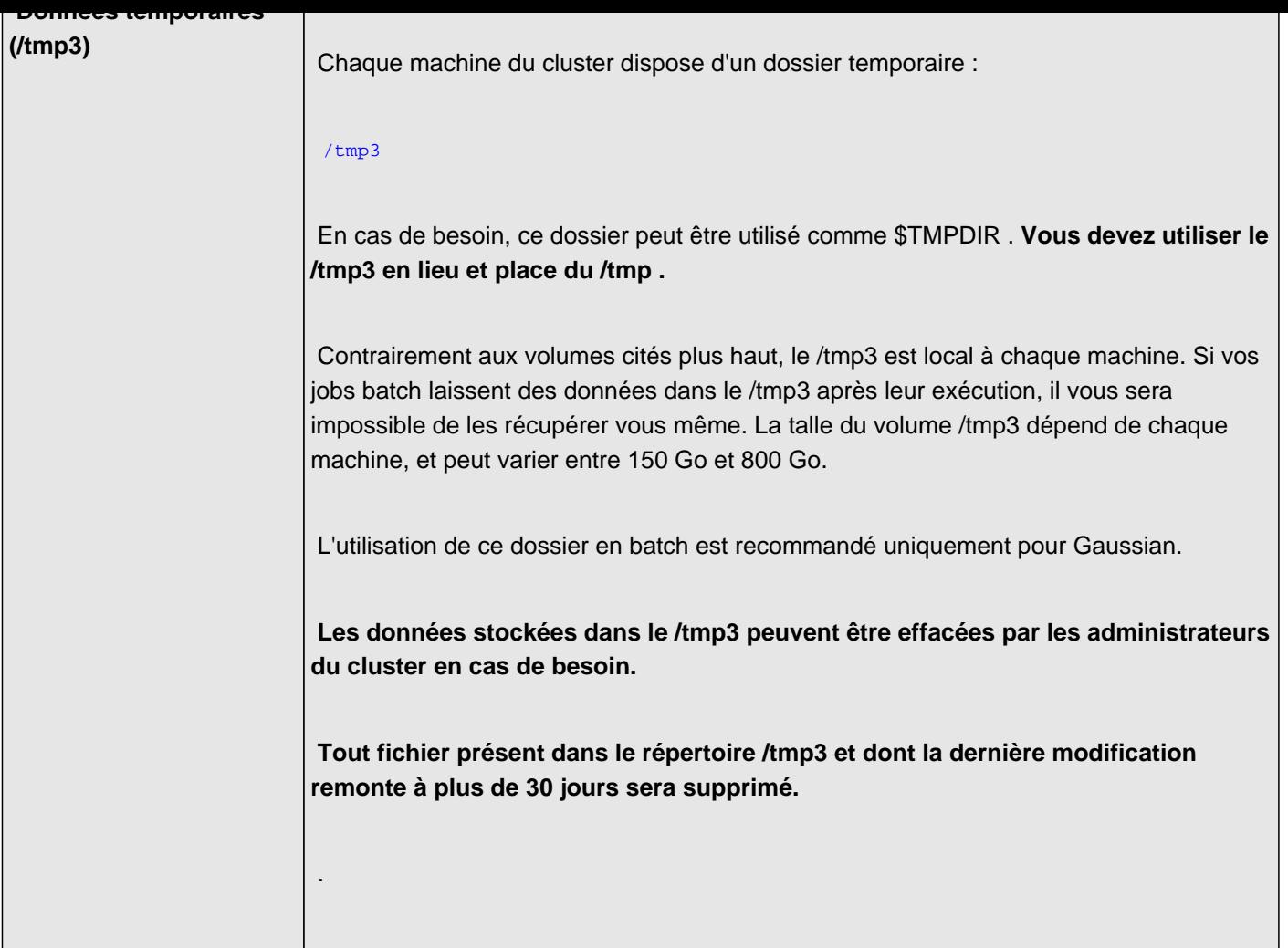

Le tableau récapitulatif du stockage est disponible ici : [Tableau du stockage]

### **2. Connexion aux machines du centre de calcul**

### **†f 2.1. Connexion avec SSH**

Pour se connecter aux machines du CCuB, un compte de calcul est requis. Pour en faire la demande : remplir ce formulaire et l'envoyer par mail au : **ccub@u-bourgogne.fr**.

La connexion se fait avec le protocole ssh, cette méthode de connexion est la plus sûre et la plus stable pour [se](http://www.u-bourgogne.fr/dnum-ccub/formulaire-entree-calcul)

connecter aux machines du centre.

Sous Linux et MacOs, ssh est installé par défaut. Taper "ssh" dans un terminal pour vérifier. Pour utiliser ssh sous Windows il faut installer le logiciel **putty**.

Cliquez sur l'un des deux liens suivant pour avoir toute la procédure de connexion aux machines du CCuB avec le système d'exploitation adapté :

- Connexion aux machines sous Linux et MacOs. Þ
- Þ Connexion aux machines sous Windows.

### **â€f 2.2. Connexion en mode graphique**

### â€f â€f 2.2.1. NX NoMachine (recommandé)

La technologie NX est un protocole client-serveur permettant des connexions graphiques X11 distantes rapides et sûres pour accéder à un bureau Linux / Unix à distance. Le protocole est basé à la fois sur SSH (pour la sécurité), sur la compression X et utilise le cache pour améliorer la vitesse d'affichage (dixit Wikipedia).

Þ Connexion aux machines avec NX.

avec le nouveau NX, il est maintenant possible de Connecter un disque de son ordinateur (clé USB) sur les ma[chine du cluster avec NX](https://haydn2005.u-bourgogne.fr/dnum-ccub/spip.php?article961)

### â€f â€f 2.2.2. TurboVNC et VirtualGL

Cette méthode de connexion est expérimentale. Certains programmes peuvent ne pas fonctionner.

TurboVNC et VirtualGL sont deux logiciels distincts. Cependant il est conseillé d'utiliser VirtualGL au travers de

TurboVNC car ce dernier est suffisamment performant pour traiter le flux vidéo généré par une application 3D.

On se sert de TurboVNC pour se connecter sur les machines du centre, puis de VirtualGL pour exécuter une application qui requiert des ressources 3D.

Pour plus d'informations consulter le site officiel.

- Þ Télécharger TurboVNC et VirtualGL.
- Connexion aux machines avec TurboVNC et introduction à VirtualGL. Þ

# **3. Logiciels et applications du CCUB**

# **3.1. Environnement logiciel : modules**

Le CCUB met à disposition de nombreux logiciels sur le *cluster*, et souvent plusieurs versions de chaque logiciel. Afin d'éviter les conflits entre différentes versions d'un même logiciel, il faut généralement définir un environnement propre à chaque version. L'outil **Modules Environment** permet de configurer l'environnement tout en gérant les conflits et les dépendances.

Par exemple plusieurs versions de Gromacs sont installées (4.0.7, 4.5.3, etc.). Les binaires de la version 4.0.7 sont installés dans /usr/local/gromacs-4.0.7/bin et les binaires de la version 4.5.3 sont installés dans /usr/local/gromacs-4.5.3/bin. Si on mettait les 2 chemins dans le path (variable \$PATH) alors la commande grompp pointerait sur le premier binaire grompp trouvé dans le path sans avoir la certitude que l'on utilise la version désirée.

Voir aussi : le site officiel de Modules Environment pour plus de détails.

Pour utiliser la commande module il faut être connecté sur une machine du cluster (voir : *connexion aux machines du* centre de calc[ul\).](http://modules.sourceforge.net)

Le tableau ci-dessous résume les commandes les plus courantes de Module Environment [:](https://www.u-bourgogne.fr/dnum-ccub/#Connexion-aux-machines-du-centre-de-calcul)

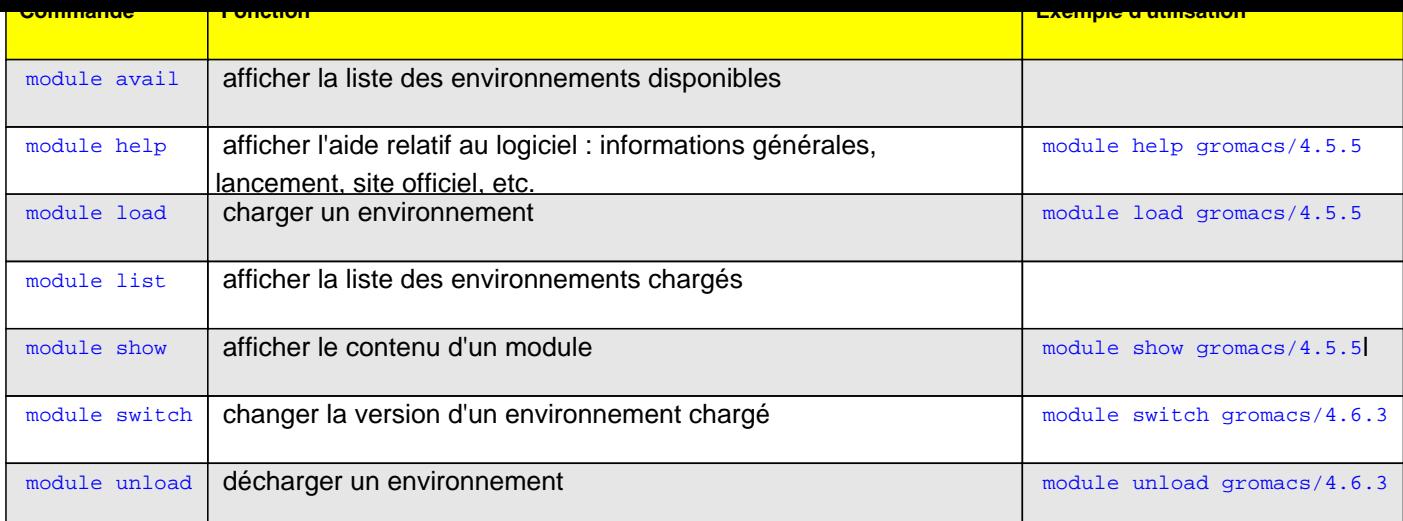

### **â€f 3.2. Lancement des logiciels**

### â€f â€f 3.2.1 En mode interactif

C'est un mode de traitement de données permettant un échange directe entre le système informatique et l'utilisateur, l'utilisation du logiciel se fait donc avec la souris et le clavier.

L'exécution d'applications de manière interactive est adaptée lorsque le temps d'exécution est relativement court.

Le travail en interactif n'est possible que sur les machines interactives ; l'utilisation du protocole NX est encouragée pour obtenir de bonnes performances d'affichage.

**Remarque** : le temps CPU est limité à 12h CP[U en intéractif.](https://www.u-bourgogne.fr/dnum-ccub/#machines-interactives)

# â€f â€f 3.2.2 En batch

L'utilisation des logiciels en batch se fait par le traitement automatique d'un fichier contenant une suite de commandes sans interactions directes avec l'utilisateur.

Le travail en batch permet une utilisation optimale des ressources machines tant en parallèle qu'en séquentiel pour des calculs de longue durée. Ce système est utilisé sur les machines batch avec le logiciel SGE (Sun Grid Engine).

Pour une introduction au travail en batch et à Grid Engine cliquer ici.

**Remarque** : le temps d'exécution des jobs est limité à 21 jours humain en batch.

# â€f 3.3. Liste des logiciels du centre de calcul

Pour savoir comment lancer un logiciel de la liste ci-dessous, se connecter sur une machine du centre de calcul et taper la commande module help suivi du nom du logiciel, exemple : module help matlab

(cliquer ici pour avoir plus d'informations sur la commande mo[dule](https://www.u-bourgogne.fr/dnum-ccub/#Connexion-aux-machines-du-centre-de-calcul)).

### **Analyses de données, statistiques** :

- **R** : langage et environnement libre de traitement des données et d'analyse statistiques. R est un projet GNU
- **RStudio** : Environnement de développement multiplateforme gratuit et open source pour R Þ
- **Sas** : (Statistical Analysis System) est un langage de programmation édité par le SAS institue utilisé en statistique. SAS est le leader des solutions de Business Analytics

### **Bureautique et traitement de texte** :

- Þ  **emacs** : éditeur de texte et de codes sources graphique
- **Gvim** : éditeur de texte et de codes sources. Gvim est la version graphique de vim Þ
- **LaTeX** : langage et système de composition de documents Þ.
- **OpenOffice** : suite bureautique libre Þ

 **Pdftk** : logiciel libre, c'est un programme en ligne de commande permettant d'effectuer certaines manipulations de documents PDF, comme la mise en arrière-plan, la concaténation, extraction de pages, le remplissage des formulaires, etc.

Þ  **Nedit** : (Nirvana editor) est un éditeur de texte et de code source

### **Calcul formel** :

- **Maple** : logiciel de calcul formel utilisé en mathématique et en modélisation édité par la société Maplesoft
- Þ.  **Reduce** : logiciel de calcul formel utilisé par des mathématiciens, scientifique et ingénieurs.
- **Sage** : logiciel gratuit et open-source de calcul formel distribué sous la licence GPL. Þ
- **TRIP**

#### **Calcul scientifique, éléments finis** :

 **Abaqus** : (Simulia) est un logiciel de simulation numérique basé sur la méthode des éléments finis édité par Dasseault Systemes. Disponible en licence académique et recherche uniquement.

 **Castem** : Cast3M (Castem) est un logiciel de simulation numérique développé par le Département Mécanique et Technologie (DMT) du Commissariat français à l'Energie Atomique et aux énergies alternatives (CEA). Il utilise la méthode des éléments finis pour résoudre différents types de problèmes scientifiques.

 **Comsol** : Comsol Multiphysics (anciennement appelé Femlab) est un logiciel de simulation numérique dévelopé par COMSOL, il offre des interfaces spécialisées pour les applications électriques, mécaniques, d'écoulement et en génie chimique.

 **Matlab** : langage de programmation et un environnement interactif pour le calcul numérique, la visualisation et la programmation. Développé par la société The MathWorks.

 **Scilab** : logiciel open source gratuit de calcul numérique qui fournit un puissant environnement de développement pour les applications scientifiques et l'ingénierie.

Þ  **Yade**

#### **Chimie, méthodes ab-initio** :

- **AmberTools** : The Amber Molecular Dynamics Package
- **CP2K** : Logiciel libre de dynamique moléculaire

 **Gamess** : GAMESS (The General Atomic and Molecular Electronic Structure System) est un programme général de chimie quantique ab initio.

Þ  **Gaussian (et Gaussview 3.0)** : logiciel de modélisation de systèmes moléculaires utilisé en chimie numérique.

Þ.  **Gromacs** : GROMACS (GROningen MAchine for Chemical Simulations) est un logiciel de simulation en dynamique moléculaire.

Þ.  **LAMMPS** : Large-scale Atomic/Molecular Massively Parallel Simulator est un logiciel open-source de dynamique moléculaire.

 **Nwchem** : logiciel de chimie qui comprend une fonctionnalité de dynamique moléculaire.

 **Quantum** : Quantum Espresso est une suite de codes open-Source utilisé pour le calcul de structures électroniques ab-initio et la modélisation des matériaux à l'échelle nanométrique. Il est basé sur la théorie de la fonctionnelle de la densité (DFT) avec l'utilisation des ondes planes et de pseudopotentiel.

 **USPEX** : Universal Structure Predictor : Evolutionary Xtallography

 **VASP** : VASP (Vienna Ab-initio Simulation Package)

#### **Graphisme** :

- Þ.  **Amira / Avizo**
- **Fiji (ImageJ)** Þ.
- **GNUPlot** Þ.
- Þ  **OpenGL**
- Þ  **Ovito**
- **PgPlot**
- **Povray** Þ
- Þ  **VMD**
- Þ  **Xfig postscript-Xfig**
- **XmGrace**

#### **Générique** :

- Þ  **Migrate-n1**
- Þ  **Structure**

#### **Génomique** :